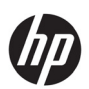

# Estación de procesamiento 3D HP Jet Fusion 5420W

Documentación del producto Información de introducción

© Copyright 2023 HP Development Company, L.P.

Edición 1

# Avisos legales

La información contenida en este documento podrá ser modificada sin previo aviso.

Las únicas garantías de los productos y servicios de HP se establecen en la declaración de garantía explícita adjunta a dichos productos y servicios. Nada de lo expuesto en este documento debe considerarse como una garantía adicional. HP no se hace responsable de los errores de editorial o técnicos u omisiones que contenga esta guía.

# Tabla de contenido

# Estación de procesamiento 3D HP Jet Fusion 5420W

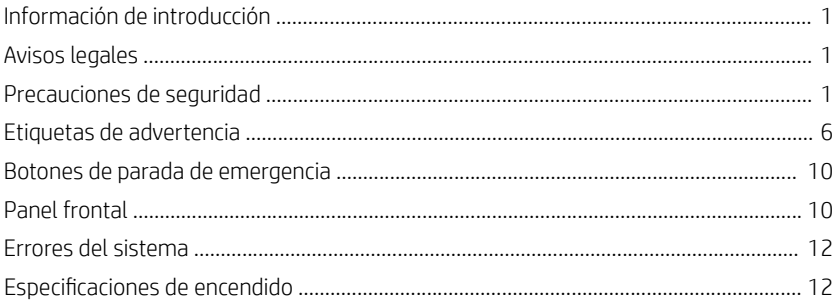

# Estación de procesamiento 3D HP Jet Fusion 5420W

# Información de introducción

# ¿En qué consiste?

La estación de procesamiento HP Jet Fusion es un mezclador de material automatizado y un dispositivo de sistemas de carga, lo que ayuda a optimizar su flujo de trabajo y reducir el tiempo de mano de obra. Con la estación de procesamiento HP Jet Fusion, puede recoger piezas, desembalar y procesar material, incluyendo la función de enfriamiento rápido, (solo disponible con modelos de alta productividad), incluidas las se puede realizar dentro de la estación de procesamiento de Jet Fusion de HP.

Este documento complementa a la documentación principal de la soluciones de impresión de HP Jet Fusion 3D. Incluye avisos legales, precauciones de seguridad, una descripción del panel frontal, avisos de error del sistema y especificaciones de alimentación.

Para obtener más información, consulte la documentación de las soluciones de impresión de HP Jet Fusion 3D.

### ¿Dónde se encuentra la guía del usuario?

Puede descargar la guía del usuario de su estación de procesamiento en:

- http://www.hp.com/go/jetfusion3D5200/ manuals
- [http://www.hp.com/go/jetfusion3D5420W/](http://www.hp.com/go/jetfusion3D5420W/manuals) manuals

#### Puede encontrar información adicional en:

- http://www.hp.com/go/jetfusion3D5200/ support
- [http://www.hp.com/go/jetfusion3D5420W/](http://www.hp.com/go/jetfusion3D5420W/support) support

Para obtener más información, consulte la documentación de las soluciones de impresión de HP Jet Fusion 3D.

# Avisos legales

© Copyright 2023 HP Development Company, L.P.

La información contenida en este documento podrá ser modificada sin previo aviso. Las únicas garantías de los productos y servicios de HP se establecen en la declaración de garantía explícita adjunta a dichos productos y servicios. Nada de lo expuesto en este documento debe considerarse como una garantía adicional.

HP no se hace responsable de los errores de editorial o técnicos u omisiones que contenga esta guía.

### Precauciones de seguridad

Antes de utilizar la estación de procesamiento, lea las siguientes precauciones de seguridad y las instrucciones de funcionamiento para asegurarse de utilizar adecuadamente el equipo.

Se supone que el usuario dispone de la formación técnica adecuada y de la experiencia necesaria para ser consciente de los peligros a los que se expone una persona al realizar una tarea y adoptar en consecuencia las medidas necesarias con el fin de minimizar el riesgo al propio usuario y a otras personas.

Lleve a cabo el mantenimiento recomendado y las tareas de limpieza para asegurarse de utilizar de forma adecuada y segura su estación de procesamiento.

Las operaciones se deben supervisar en todo momento.

La estación de procesamiento está fija y debe colocarse en un área de acceso restringido, a la que solo pueda acceder el personal autorizado.

#### Directrices generales de seguridad

Apague el equipo con los interruptores automáticos de derivación ubicados en la unidad de distribución de potencia (PDU) y póngase en contacto con el representante de servicio en cualquiera de las situaciones siguientes:

- El cable de alimentación está dañado.
- Los compartimentos de calentamiento superior y fusión de la lámpara están dañados, el cristal falta o está dañado o el cierre es defectuoso.
- El equipo se ha dañado debido a un impacto.
- Ha entrado líquido en el equipo.
- Sale humo del equipo o desprende un olor raro.
- El interruptor automático de corriente residual (interruptor automático de fallos) incorporado se ha activado reiteradamente.
- Los fusibles se han fundido.
- El equipo no funciona con normalidad.
- Hay algún daño mecánico o en la carcasa.

Apague el equipo con los interruptores automáticos de derivación en cualquiera de las situaciones siguientes:

- Durante una tormenta
- Durante un fallo eléctrico

Tenga especial cuidado con las zonas marcadas con etiquetas de advertencia.

Utilice únicamente materiales y agentes certificados y fabricados por HP. No utilice materiales o agentes no autorizados de otros fabricantes.

En caso de un mal funcionamiento inesperado, anomalías, ESD (descargas electrostáticas) o interferencias electromagnéticas, pulse el botón de parada de emergencia y desconecte el equipo. Si el problema persiste, póngase en contacto con su representante de soporte.

El área de producción de impresión en el que está instalado el equipo no debe presentar condensación ambiental ni derrames de líquido.

La impresora, la unidad de fabricación y la estación de procesamiento deben mantenerse en las mismas condiciones ambientales.

Asegúrese de que no haya condensación en el interior del equipo antes de encenderlo.

#### Piezas/estructuras finales

El cliente asume todos los riesgos relacionados o resultantes de las piezas impresas en 3D.

El cliente es el único responsable de la evaluación, determinación de la idoneidad y cumplimiento de las normativas vigentes de los productos y/o piezas impresas en 3D para cualquier uso, especialmente para usos (incluidos sin carácter limitativo, usos médicos/dentales, alimentarios, de automoción, industria pesada y productos de consumo) que estén regulados en Estados Unidos, la Unión Europea y otros gobiernos pertinentes.

#### Peligro de explosión

¡ADVERTENCIA! Las nubes de polvo pueden formar mezclas explosivas con el aire. Tome medidas preventivas contra las cargas estáticas y manténgase alejado de fuentes de ignición.

AVISO: El equipo no está diseñado para colocarse en lugares peligrosos o zonas ATEX, solo debe utilizarse en lugares comunes.

Para evitar el riesgo de explosiones, tome las precauciones siguientes:

- Está prohibido fumar, utilizar velas, soldar metal y colocar llamas cerca del equipo o del área de almacenamiento de material.
- Tanto en espacios interiores como exteriores, se debe limpiar el equipo periódicamente con una aspiradora a prueba de explosiones para evitar la acumulación de polvo. No barra el polvo ni intente retirarlo con una pistola de aire comprimido.
- Se debe utilizar una aspiradora a prueba de explosiones para las tareas de limpieza (debido a que el polvo es combustible). Tome medidas para reducir las salpicaduras de material y evitar posibles fuentes de ignición, como los ESD (vertidos electrostáticos), llamas y chispas. No fume en áreas próximas al dispositivo.
- El equipo y los accesorios deben estar conectados adecuadamente a una toma a tierra únicamente; no manipule las conexiones internas. Si se producen chispas o descargas electroestáticas, detenga el equipo, desconéctelo y póngase en contacto con su representante de asistencia técnica.
- Compruebe que los filtros de aire y el sellado de las lámparas de calentamiento con regularidad. No retire los filtros ni los cristales de las lámparas.
- Utilice únicamente materiales y agentes certificados y fabricados por HP. No utilice materiales ni agentes no autorizados de otros fabricantes.
- HP recomienda utilizar accesorios de HP para desembalar las piezas 3D y para rellenar la cámara de fabricación. Si se utilizan otros métodos, lea las siguientes notas:
	- Las nubes de polvo que se generan durante el manejo o almacenamiento del equipo pueden formar mezclas explosivas en contacto con el aire. Las características de la explosión que puede provocar el polvo varían según el tamaño de las partículas, la forma de las partículas, la humedad, los contaminantes y otras variables.
	- Compruebe que todos los equipos estén conectados adecuadamente a una toma a tierra y estén instalados según los requisitos de clasificación eléctrica. Al igual que con cualquier material seco, verter este material, permitir que caiga libremente o transportarlo a través de tolvas o canalizaciones puede hacer que se acumulen y se generen chispas electrostáticas, que pueden provocar que se prenda el propios material o cualquier otro material inflamable que pueda entrar en contacto con el material o su contenedor.
- El almacenamiento, manejo y eliminación debe realizarse de acuerdo con las normativas locales. Siga los procedimientos y procesos de seguridad y salud ambiental. Para obtener más información, consulte las hojas de datos de seguridad, que puede encontrar en [http://www.hp.com/go/msds.](http://www.hp.com/go/msds)
- No coloque el equipo en una zona peligrosa, manténgalo separado de otros equipos que puedan crear una nube de polvo combustible durante su funcionamiento.
- Los equipos auxiliares de procesado posterior, como las de chorro de arena, deben ser adecuadas para el polvo combustible.
- Detenga el equipo inmediatamente si ve chispas o pérdidas de material y póngase en contacto con su representante del servicio de HP antes de continuar.
- Todo el personal, al manipular polvo combustible, debe aislarse de la electricidad estática mediante el uso de ropa y calzado conductores o disipadores, y con suelos conductores.

#### Posible riesgo de descarga eléctrica

¡ADVERTENCIA! Los circuitos internos dentro del armario electrónico, del sistema de calentamiento superior, de las lámparas de fusión, de la unidad de fabricación y de la estación de procesamiento funcionan con tensiones peligrosas capaces de provocar lesiones graves o mortales.

Apague el equipo antes de repararlo, utilizando los dos interruptores automáticos de derivación ubicados en la unidad de distribución de potencia (PDU) del edificio. El equipo debe conectarse solo a las tomas principales con una toma de tierra.

Para evitar el riesgo de descargas eléctricas:

- No intente desmontar los compartimentos internos del circuito, el sistema de calentamiento superior, las lámparas de fusión, la unidad de fabricación, la estación de procesamiento ni el armario electrónico durante las tareas de mantenimiento de hardware. En ese caso, siga estrictamente las instrucciones.
- No quite ni abra las tapas o los enchufes de ningún otro sistema cerrado.
- No inserte objetos en las ranuras del equipo.
- Compruebe la funcionalidad del interruptor automático de corriente residual cada año (consulte el procedimiento más abaio).

NOTA: Un fusible fundido puede indicar un funcionamiento incorrecto de los circuitos eléctricos en el sistema. Póngase en contacto con el representante de atención al cliente y no intente reemplazar el fusible.

#### Comprobación de la funcionalidad de los interruptores automáticos de corriente residual (RCCB)

Siguiendo las recomendaciones estándar sobre interruptores diferenciales residuales, le recomendamos que los compruebe una vez al año. A continuación se indica el procedimiento:

- 1. Apague el equipo desde el panel frontal, no con el interruptor principal.
- 2. Una vez apagado el equipo, compruebe que los interruptores diferenciales residuales funcionen correctamente pulsando el botón de prueba.
- Si el interruptor diferencial residual no se activa al pulsar el botón de prueba, significa que ha fallado. El interruptor diferencial residual se debe sustituir por motivos de seguridad; póngase en contacto con su representante de servicio para quitar y sustituir el interruptor diferencial residual.
- Si el interruptor diferencial residual se activa, significa que funciona correctamente; restablezca el interruptor diferencial residual a su posición normal de estado activo.

#### Peligro de calentamiento

Los subsistemas de calentamiento superior, fusión y la cámara de fabricación de la impresora funcionan a altas temperaturas y pueden provocar quemaduras si se tocan. Para evitar lesiones personales, siga las siguientes precauciones:

- Tenga mucho cuidado cuando acceda al área de impresión. Deje que la impresora se enfríe antes de abrir las cubiertas.
- Tenga especial cuidado con las zonas marcadas con etiquetas de advertencia.
- No coloque objetos dentro del equipo durante su funcionamiento.
- No cubra los compartimentos del equipo durante su funcionamiento.
- Recuerde que debe dejar que el equipo se enfríe antes de realizar algunas tareas de mantenimiento.
- Espere al menos el tiempo mínimo de enfriado antes de extraer la unidad de fabricación de la impresora después de imprimir, o desembalar las piezas de la unidad de fabricación.

#### Peligro de incendio

Los subsistemas de calentamiento superior, fusión y la cámara de fabricación de la impresora funcionan a altas temperaturas. Póngase en contacto con el representante de asistencia al cliente si el interruptor automático de corriente residual (interruptor automático de fallos) incorporado se activa reiteradamente.

Para evitar el riesgo de incendios, siga las siguientes precauciones:

- Utilice la tensión de la fuente de alimentación especificada en la etiqueta.
- Conecte el cable de alimentación a la línea dedicada, protegida por un interruptor automático de derivación, conforme a la información que se detalla en la guía sobre la preparación del sitio.
- No inserte objetos en las ranuras del equipo.
- Tenga cuidado de no derramar líquidos sobre el equipo. Después de la limpieza, asegúrese de que todos los componentes estén secos antes de volver a utilizar el equipo.
- No utilice aerosoles que contengan gases inflamables dentro o cerca del equipo. No utilice el equipo en una atmósfera explosiva.
- No bloquee ni cubra las aperturas del equipo.
- No intente modificar el sistema de calentamiento superior, la fusión, la cámara de fabricación, la tira del tope para los bordes de sustrato o la carcasa.
- Se requieren un mantenimiento adecuado y consumibles originales de HP para garantizar un funcionamiento seguro del equipo. El uso de consumibles que no sean de HP puede provocar incendios.
- Tenga especial cuidado con las zonas marcadas con etiquetas de advertencia.
- No coloque objetos que cubran la cubierta superior, las carcasas ni el sistema de ventilación de aire.
- No deje herramientas ni otros materiales dentro del equipo después de las tareas de reparación o mantenimiento.

Los materiales adecuados para combatir los incendios incluyen el dióxido de carbono, vaporizadores de agua, productos químicos secos o espuma.

PRECAUCIÓN: No utilice chorros de agua, ya que podrían dispersar y propagar el fuego.

¡ADVERTENCIA! Según el material utilizado, se pueden liberar algunas sustancias nocivas a la atmósfera en caso de incendio accidental. Lleve un aparato autónomo de respiración a presión y un equipo de protección completo. Su especialista en salud y seguridad medioambiental debe consultar la hoja de datos de seguridad de cada material, disponible en [http://www.hp.com/go/](http://www.hp.com/go/msds) [msds](http://www.hp.com/go/msds) a fin de conocer las medidas adecuadas para su ubicación.

#### Peligro mecánico

El equipo tiene piezas móviles que podrían provocar lesiones. Para evitar lesiones personales, siga las siguientes precauciones cuando trabaje cerca del equipo.

- Mantenga la ropa y todas las partes del cuerpo lejos de las piezas móviles del equipo.
- Evite el uso de collares, brazaletes y otros objetos colgantes.
- Si tiene el cabello largo, intente llevarlo recogido de forma que no caiga sobre el equipo.
- Asegúrese de que las mangas o los guantes no gueden atrapados en las piezas móviles.
- Evite permanecer cerca de ventiladores, que podrían causar lesiones y también afectar a la calidad de impresión (obstruyendo la circulación del aire).
- No utilice el equipo con las cubiertas abiertas.

#### Peligro de radiación de luz

La parte superior de calentamiento y las lámparas de fusión emiten radiación infrarroja (IR). Las carcasas limitan la radiación según los requisitos del grupo exento de ICE 62471:2006 *Seguridad fotobiológica de lámparas y sistemas de luces*. No modifique la carcasa de la cubierta superior, ni los cristales o ventanas.

#### Peligro de sustancias químicas

Consulte las hojas de datos de seguridad disponibles en<http://www.hp.com/go/msds> para identificar los ingredientes químicos de los consumibles (material y agentes). Debe proporcionarse la ventilación suficiente para garantizar que las posibles exposiciones transmitidas por el aire a estas sustancias se controlen adecuadamente. Póngase en contacto con su técnico especialista en aire acondicionado o especialista en salud y seguridad medioambiental para que le aconseje sobre las medidas adecuadas que debe adoptar en su ubicación.

#### Ventilación

Es necesario ventilar con aire fresco para mantener los niveles de comodidad. Para obtener un enfoque más preceptivo sobre una ventilación adecuada, puede consultar la última edición del documento *Ventilation for Acceptable Indoor Air Quality* (Ventilación para una buena calidad del aire interior) del Instituto nacional americano de normalización y de la sociedad americana de ingenieros de aire acondicionado, refrigeración y calefacción (ANSI/ASHRAE).

Debe proporcionarse una ventilación adecuada para garantizar que las posibles exposiciones transmitidas por el aire a los materiales y agentes se controlen adecuadamente según sus hojas de datos de seguridad.

La ventilación debe cumplir con las directrices y normativas de salud y seguridad medioambiental.

Siga las recomendaciones de ventilación de la sección Ventilación en la *Guía de preparación del sitio*.

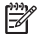

NOTA: Las unidades de ventilación no deberían apuntar directamente sobre la impresora.

#### Aire acondicionado

Del mismo modo que sucede con el resto de instalaciones del equipo, el equipo produce calor, por lo que deberá tenerlo en cuenta a la hora de mantener los niveles de calidad ambiental o el aire acondicionado en el área de trabajo. Normalmente, la disipación de energía de la estación de procesamiento es de 2,6 kW.

Los sistemas de aire acondicionado deben cumplir con las directrices y normativas locales de salud y seguridad medioambiental.

NOTA: Las unidades de aire acondicionado no deberían apuntar directamente sobre la impresora.

#### Nivel de presión de sonido

El nivel de presión sonora emitido podría rebasar los 70 dB(A) durante el proceso de desembalaje en la posición del operador. El nivel máximo de presión de sonido emitido está por debajo de los 80 dB(A) (medidas según la norma ISO 11202). Puede que sea necesario llevar protección para los oídos según las normativas locales; póngase en contacto con su especialista en salud y seguridad medioambiental.

#### Peligro de transporte de la unidad de fabricación

Se debe tener especial cuidado para evitar lesiones personales al mover la unidad de fabricación.

- Lleve puesto siempre el equipo de protección personal, incluidos los guantes y las botas.
- Mantenga la tapa de seguridad en la parte superior la unidad de fabricación en todo momento, excepto cuando esté dentro de la impresora o la estación de procesamiento.
- Controle la unidad de generación utilizando solo la manija.
- Mueva la unidad de fabricación sobre superficies suaves, planas y sin escalones.
- Muévase con cuidado y evite impactos durante el transporte, ya que podrían derramar el material.
- Bloquee las ruedas frontales cuando la unidad de fabricación no se mueva. No olvide desbloquearlas antes de trasladarla.

Si mueve la unidad de fabricación entre diferentes salas, tenga en cuenta que se debe mantener en condiciones ambientales constantes.

#### Desembalaje de piezas 3D

Debe llevar guantes termorresistentes al desembalar piezas impresas en 3D.

#### Equipo de protección personal

Para determinadas tareas de mantenimiento y gestión del material se recomienda el uso de guantes resistentes al calor, máscaras, gafas, calzado conductor o disipador, ropa conductora o disipadora y protección para los oídos.

### Uso de herramientas

- Usuarios: entre las operaciones diarias se incluyen la configuración de la impresora, impresión, recogida y rellenado, sustitución de recipientes de agente y comprobaciones diarias. No se necesitan herramientas.
- Personal de mantenimiento: las tareas de mantenimiento de hardware y sustitución de piezas que los propios clientes pueden cambiar quizás requieran un destornillador.

NOTA: Durante la instalación, el personal designado recibirá formación para la utilización y mantenimiento seguros del equipo, el cual no debe utilizarse sin este curso de formación.

# Etiquetas de advertencia

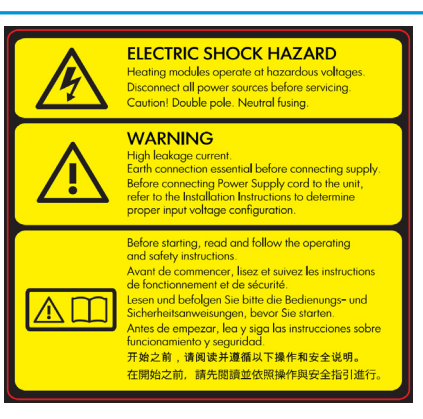

Solo para uso del personal de servicio

#### Etiqueta Explicación

#### Posible riesgo de descarga

Los módulos de calentamiento funcionan con un voltaje peligroso. Desconecte la fuente de alimentación antes de repararlos.

PRECAUCIÓN: Polo doble. Fusión neutra. Deje la reparación en manos del personal de servicio cualificado.

En caso de funcionamiento de los fusibles, las piezas del equipo que permanezcan con corriente pueden presentar peligros durante la reparación. Antes de reparar el equipo, apáguelo utilizando los interruptores de circuito de derivación situados en la unidad de distribución de potencia (PDU).

¡ADVERTENCIA! Corriente de fuga elevada. La fuga de corriente puede exceder de 3,5 mA. Antes de conectar la corriente eléctrica es imprescindible contar con una puesta a tierra. El equipo se debe conectar solamente a una red con toma de tierra.

Consulte las instrucciones de instalación antes de conectar la impresora a la red eléctrica. Compruebe que el voltaje de entrada está incluido en el rango de voltaje válido para el equipo.

#### Antes de empezar

Lea y siga las instrucciones de seguridad y utilización antes de poner en marcha el equipo.

Riesgo de quemaduras. Deje que el equipo enfríe antes de acceder a las partes internas.

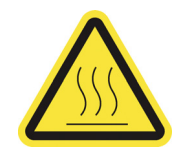

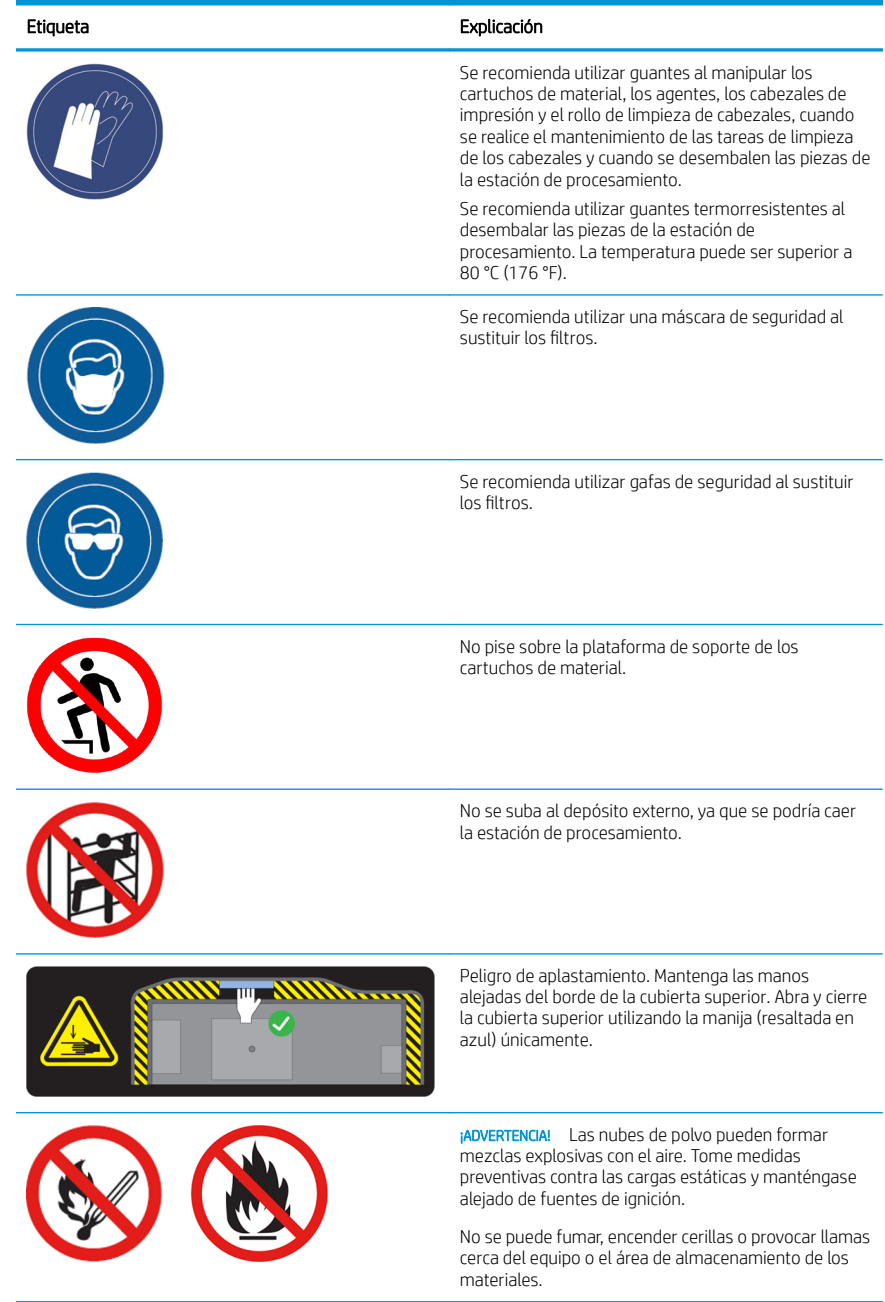

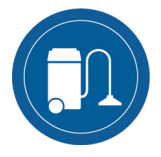

### Etiqueta Explicación

Se debe utilizar una aspiradora a prueba de explosiones para las tareas de limpieza debido a que el polvo es combustible.

Tome medidas para reducir las salpicaduras de material y evitar posibles fuentes de ignición, como los ESD (vertidos electrostáticos), llamas y chispas. No fume en áreas próximas al dispositivo.

Eliminación de acuerdo con las normativas locales.

Posible riesgo de descarga. Desconecte fuente de alimentación antes de realizar su mantenimiento. Los módulos de calentamiento y los armarios eléctricos funcionan con un voltaje peligroso.

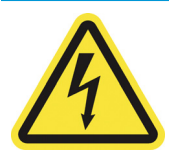

Solo para uso del personal de mantenimiento y reparaciones

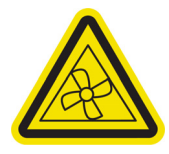

Piezas móviles peligrosas. Manténgase alejado de las aspas móviles del ventilador.

Solo para uso del personal de mantenimiento y reparaciones

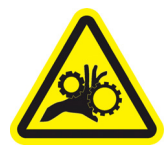

Riesgo de que los dedos queden atrapados. No toque los engranajes mientras se mueven: las manos pueden quedar atrapadas entre las ruedas dentadas.

Solo para uso del personal de mantenimiento y de servicio

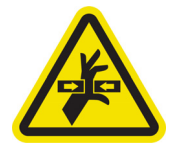

Pieza móvil peligrosa. Manténgase alejado del carro de impresión móvil y de los soportes de cable/conducto. Al imprimir, el carro de impresión se desplaza hacia delante y hacia atrás.

Solo para uso del personal de servicio

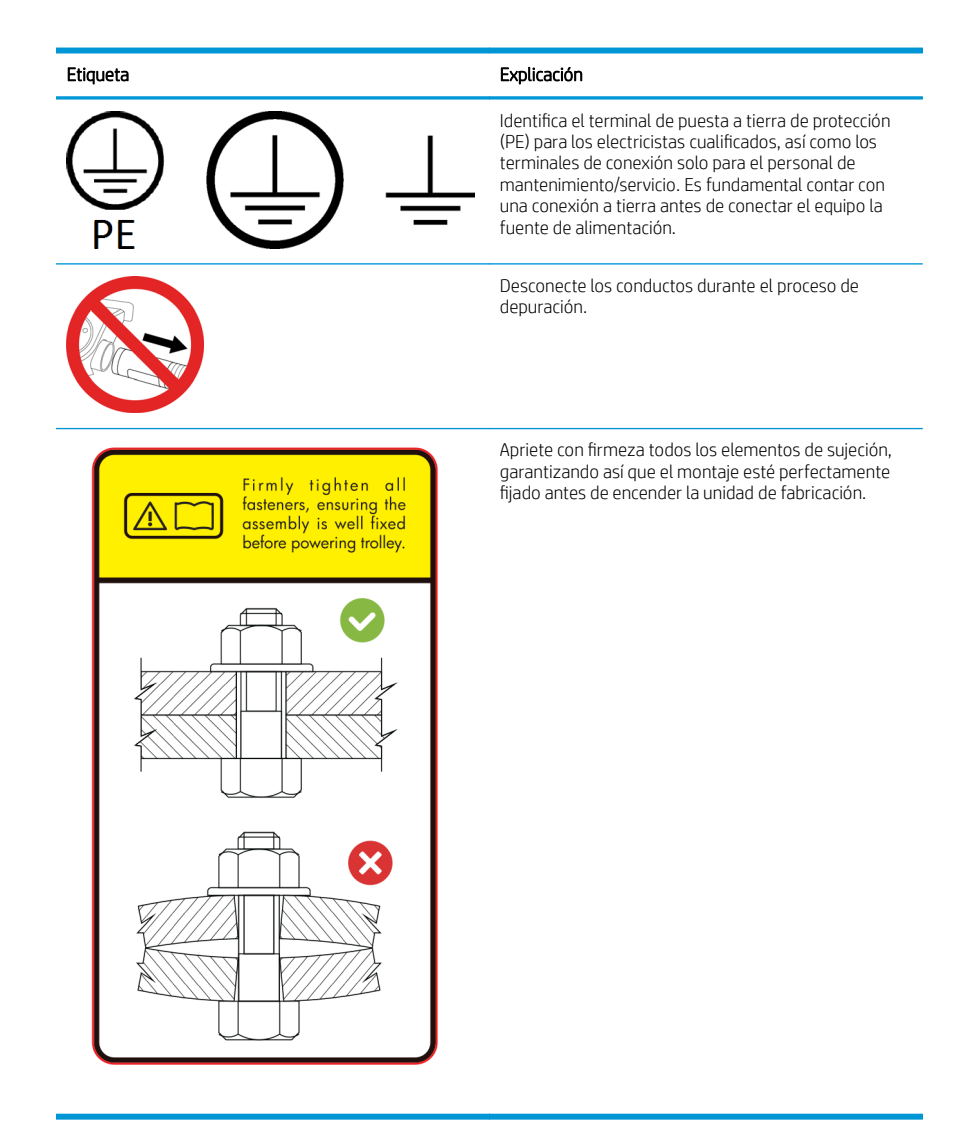

# Botones de parada de emergencia

Hay un botón de parada de emergencia en la impresora y otro en la estación de procesamiento. Si se produjese una emergencia, simplemente pulse uno de estos botones de parada de emergencia para detener todos los procesos.

● En la estación de procesamiento: El sistema de vacío, los motores y la unidad de fabricación se detienen.

Se mostrará un mensaje de error del sistema y los ventiladores girarán a la máxima velocidad. Asegúrese de que se haya liberado el botón de parada de emergencia antes de reiniciar el equipo.

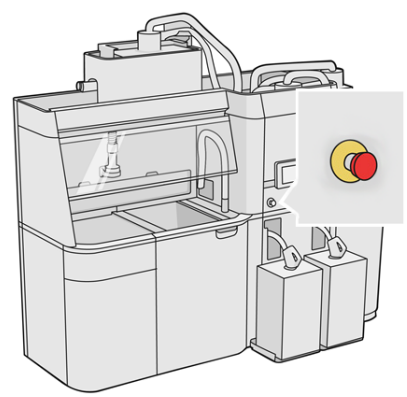

Para detener el equipo por completo, apáguelo.

## Panel frontal

El panel frontal es una pantalla táctil que dispone de una interfaz de usuario gráfica. Hay un panel frontal en la parte delantera izquierda de la impresora y otro en la parte delantera derecha de la estación de procesamiento.

El panel frontal le permite controlar completamente la estación de procesamiento y la impresora: desde el panel frontal, puede ver información sobre el dispositivo, cambiar la configuración del dispositivo, supervisar el estado del dispositivo y llevar a cabo tareas como las calibraciones y la sustitución de consumibles. En el panel frontal se muestran alertas (mensajes de advertencia y de error) cuando es necesario.

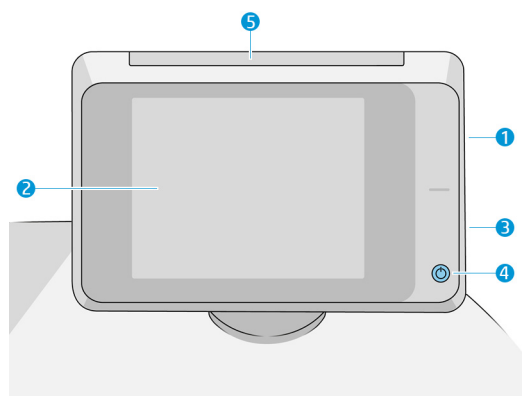

Incluye los siguientes componentes:

- 1. Un puerto de host USB de alta velocidad, diseñado para conectar una unidad flash USB, que permite incorporar archivos de actualización de firmware en el equipo.
- 2. El propio panel frontal: una pantalla táctil a todo color de 8 pulgadas que dispone de una interfaz gráfica de usuario.
- 3. Un altavoz.
- 4. Cuando el equipo está encendido, la tecla de encendido/apagado se ilumina. Parpadea cuando el equipo está en modo de suspensión.
- 5. Una señalización.

El panel frontal tiene una gran zona central en la que se muestra información e iconos dinámicos. A la izquierda y a la derecha se pueden observar hasta cuatro iconos fijos en distintos momentos. No suelen mostrarse todos a la vez.

#### Iconos fijos a la izquierda y a la derecha

- Pulse para volver a la pantalla de inicio.
	- Pulse **Pulse para ver la ayuda sobre la pantalla actual.**
- Pulse **para volver a la pantalla anterior**. No se descartan los cambios que se hayan realizado en la pantalla actual.

Pulse para cancelar el proceso actual.

#### Pantallas de inicio

Hay dos pantallas de nivel superior que se pueden mover deslizando el dedo sobre la pantalla, o pulsando el botón correspondiente en la parte inferior de la pantalla:

La primera pantalla principal proporciona acceso directo a las funciones más importantes.

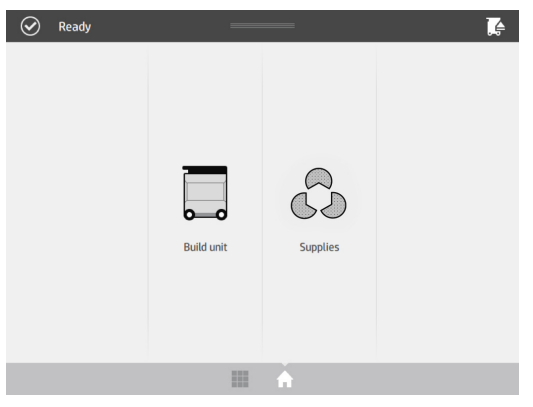

La pantalla de todas las aplicaciones muestra una lista de todas las aplicaciones disponibles.

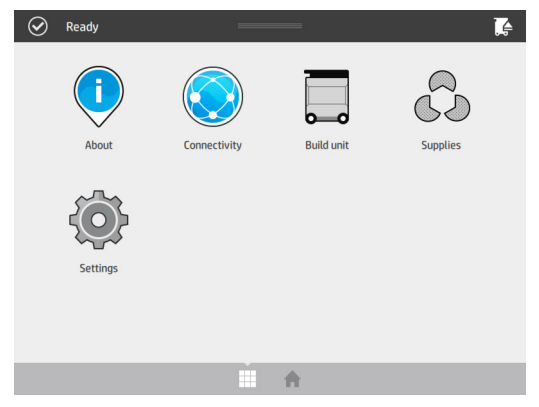

# Errores del sistema

El equipo puede mostrar ocasionalmente un error del sistema, que se compone de un código numérico de 12 dígitos seguido por la acción recomendada que deberá realizar.

En la mayoría de casos, se le solicitará que reinicie el equipo. Cuando se inicia la estación de procesamiento o la impresora, puede diagnosticar el problema mejor y ser capaz de corregirlo automáticamente. Si el problema persiste después de reiniciar, póngase en contacto con su representante de soporte e indíquele el código numérico del mensaje de error. Si el mensaje de error contiene alguna otra acción recomendada, siga las instrucciones.

## Especificaciones de encendido

#### Configuración 1: configuración de una fase de tensión de 220-240 V a neutro

### Especificaciones de la estación de procesamiento

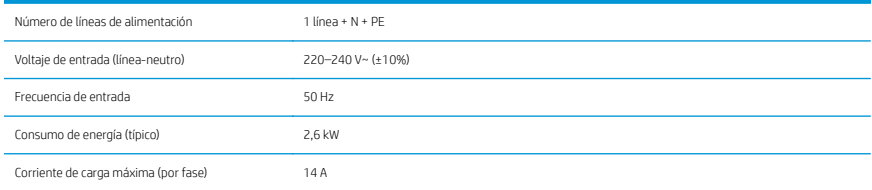

#### Especificaciones del interruptor automático de derivación

2 polos, 20 A, tipo J

#### Especificaciones del cable de alimentación

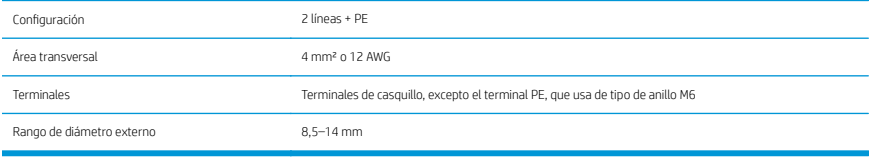

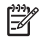

NOTA: El instalador debe facilitar la protección de derivación y conmutación principal.

# Configuración 2: configuración de una fase de tensión entre fases de 200-240 V

## Especificaciones de la estación de procesamiento

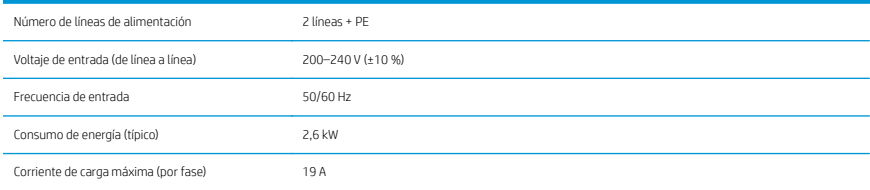

#### Especificaciones del interruptor automático de derivación

2 polos, 25 A, tipo J

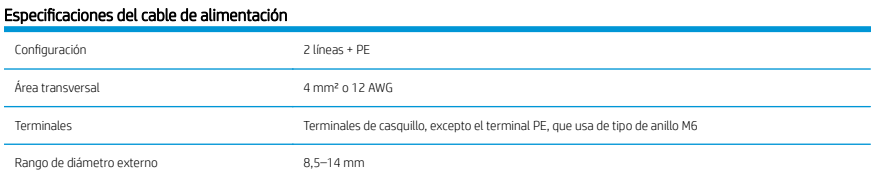